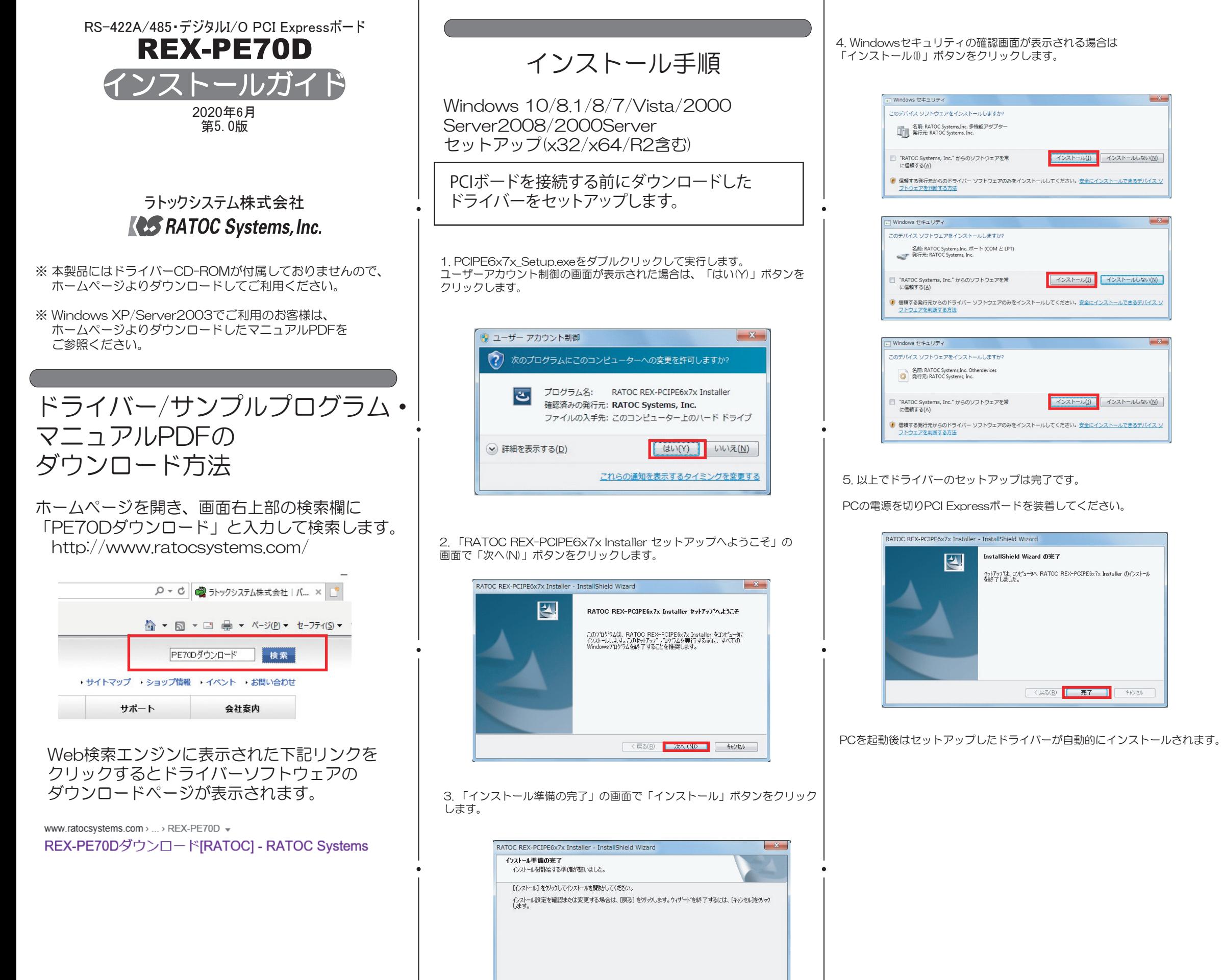

< 戻る(B) <mark>インストール キャンセル</mark>

「REX-PE70D Digital I/O Port」が追加されていることを確認してくださ  $\downarrow$ 

## インストールの確認

コントロールパネルの「デバイスマネージャー」を起動します。 「ポート(COMとLPT)」をクリックして新しくポートが追加されていること を確認してください。 また、Otherdevicesに

画面では「COM3」「COM4」となっておりますが、ご使用の環境により COMxのxの数字が異なりますのでご注意ください。

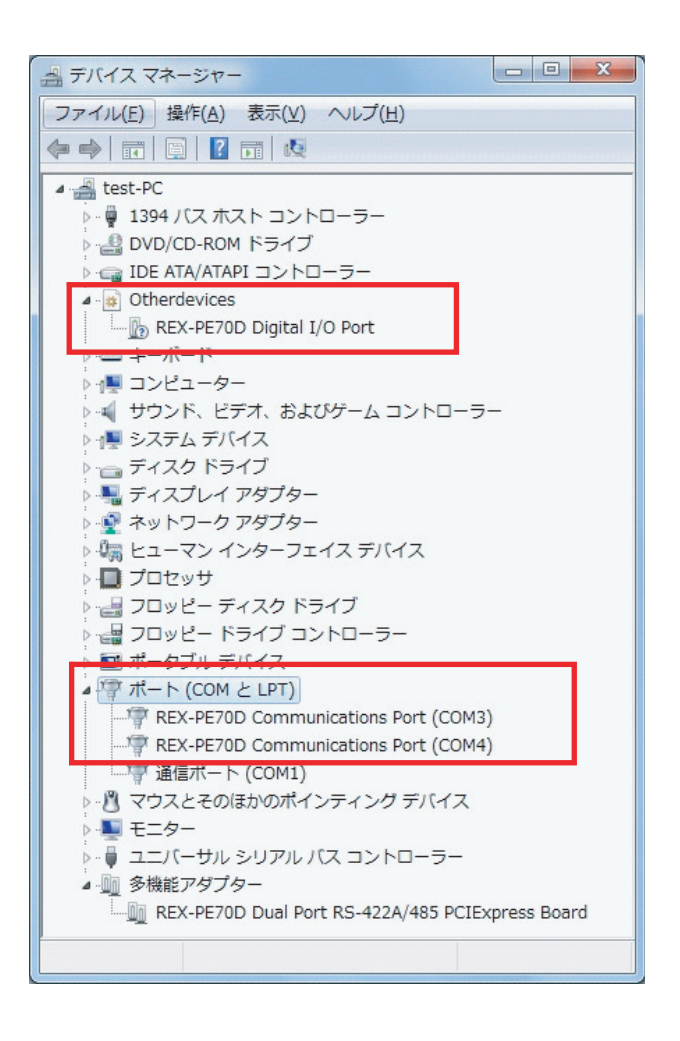

 $\bullet$ 

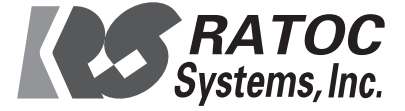